# **Android Data Logging for TuneBoy flashed ECU**

# **Table of Contents**

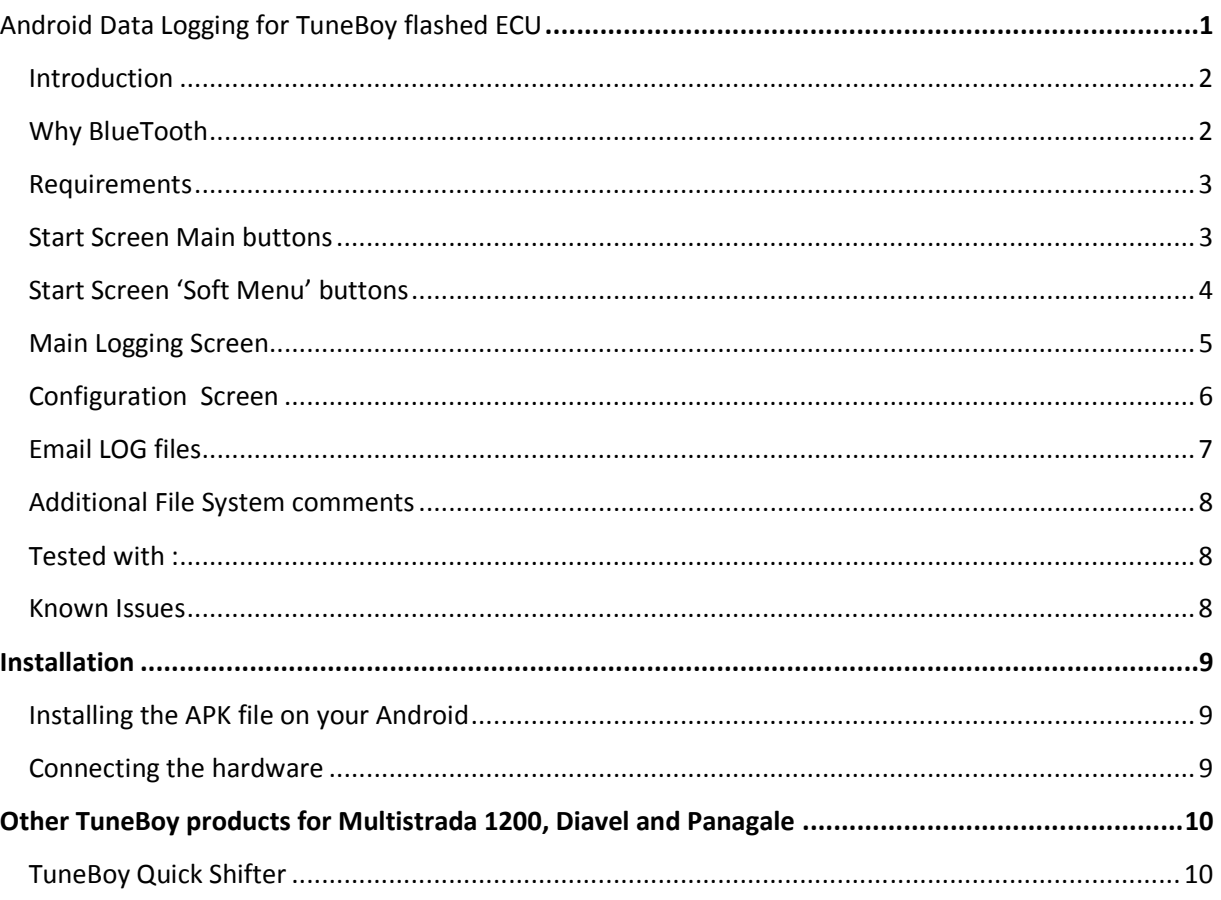

### **Introduction**

Designed to run in conjunction with the TuneBoy firmware for Multistrada 1200 and Diavel, the Ducati Data Logger reads and records the engine data, into a format acceptable for playback in the TunBoyTrim program.

For ANDROID, it is necessary to connect to the bike using a BlueTooth ELM327 device instead of the OT-2. In general these will have a standard OBDII connector and will use the DDA to OBDII adapter supplied with the Tune Boy kit.

### **Why BlueTooth**

sourced off EBAY.

Android does not allow you to (natively) create an AdHoc WiFi connection. Don't ask me why …

It is possible with a root kit'ed phone and a DLL swap, but that seems like a lot to ask of the general public.

Why do we need an AdHoc connection ? Because the OT2 doesn't provide an Infrastructure connection… Again, don't ask me why ….

So how do we get around this impasse ? BlueTooth obviously !!

It's cheap to implement, and Android is very happy working with BlueTooth.

Blue Tooth OBDII diagnostic dongles are available everywhere ranging in price from about \$10AU upwards. In theory the more expensive ones \*may\* work better, however all development work for this project has been with 'cheap' ones from China

These must be ELM327 devices (V1.4 or later)

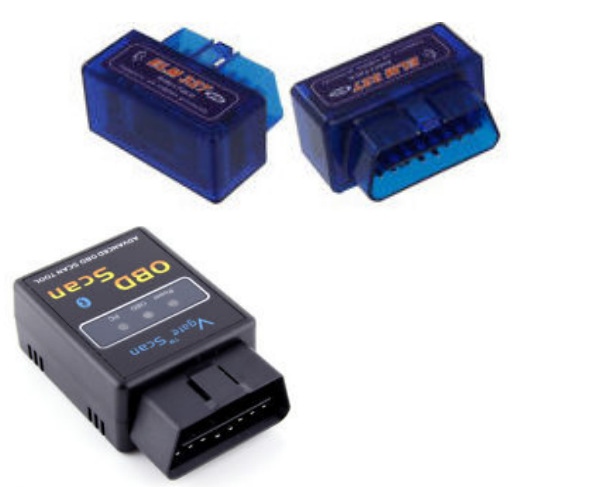

### **Requirements**

This then brings us to the requirements for this Application.

- Android 2.2 or later with BlueTooth supported.
- A Tuneboy flashed ECU (with Cruise and Tune Key)
- A BlueTooth OBDII diagnostic adapter (ELM327 or STN1110)

## **Start Screen Main buttons**

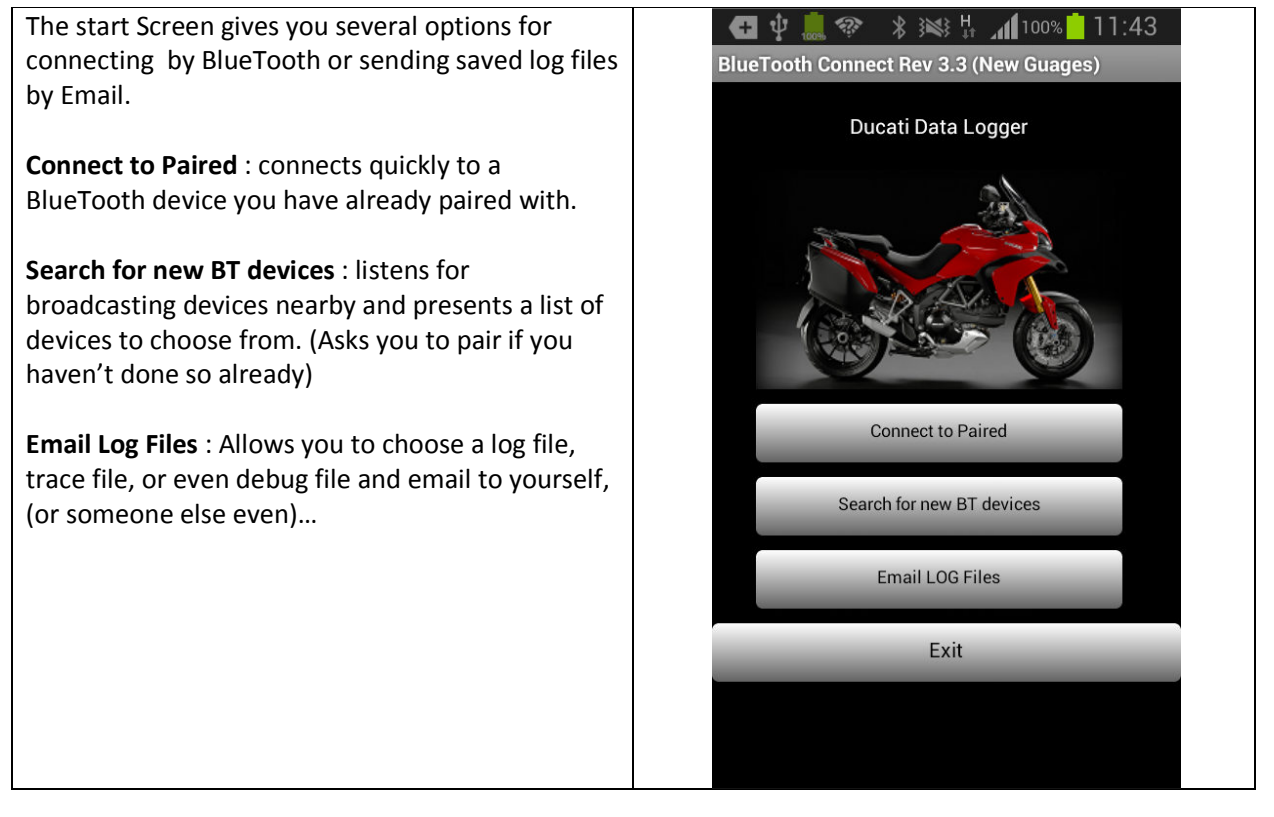

### **Additional Notes :**

Although the BlueTooth ELM327 powers up when plugged into the bike, and you can 'pair' and connect to it with your phone, the application won't actually work unless the bike is powered on. (Key On).

# May 17, 2013 **Android Data Logging for TuneBoy flashed ECU**

## **Start Screen 'Soft Menu' buttons**

**Several extra functions exist via Androids 'soft' menu button.** 

**About** : Help and About.

**Demo:** Demonstration display (animation only, using bogus made up values. Drag finger across display to open TP).

**Config**: Allows personalization of this application.

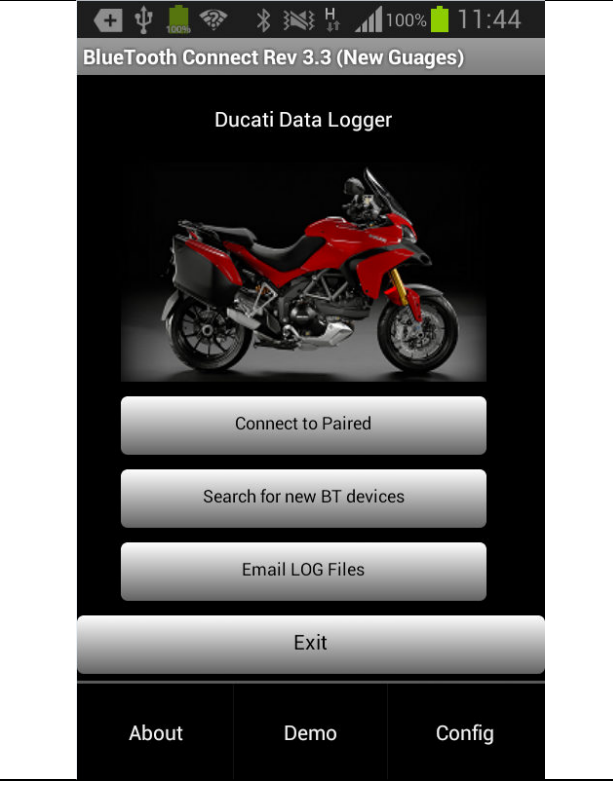

#### **Additional Notes :**

# May 17, 2013 **Android Data Logging for TuneBoy flashed ECU**

### **Main Logging Screen**

Once your BlueTooth connection is made, the App will automatically open the Main Logging Screen which allows you to START and STOP the logging, as well as displays some 'live' information while logging. (Logging will start automatically if you have selected that feature in 'Config')

Eg: Throttle Position and RPM, AirFuel Ratio, Engine Temp, and the status of several key 'switches' on the bike… (BRAKE and CLUTCH, Like PreFlight).

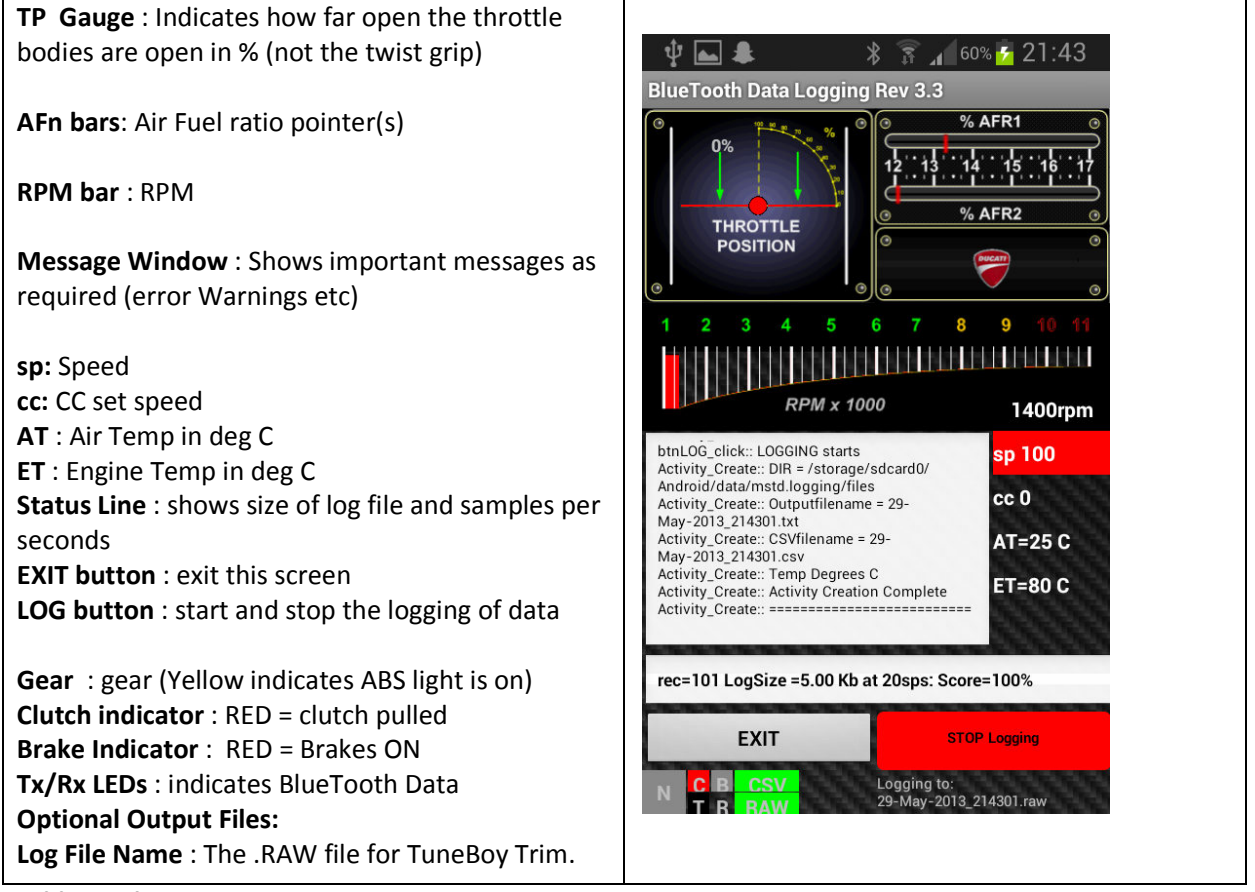

#### **Additional Notes :**

- LOG files are stored in your phones "**Android/data/mstd.logging/files"** directory
- By default a .RAW file is created. This is readable by TuneBoy Trim
- Optionally you may enable a simple trace file (.TXT)
- Optionally you may enable a simple .CSV file
- A \_DEBUG.TXT file may be created
- Swiping your finger across the gauges, (left to right), while in Demo Mode, will open the throttle and play a silly sound effect.

## **Configuration Screen**

This allows the persistent configuration of various 'personal' features.

The most obvious of which is choosing Metric or Imperial units.

Other configurable features include :

The type of output file, type of O2 sensor employed, Debugging enabled, and Automatic Logging enabled etc …

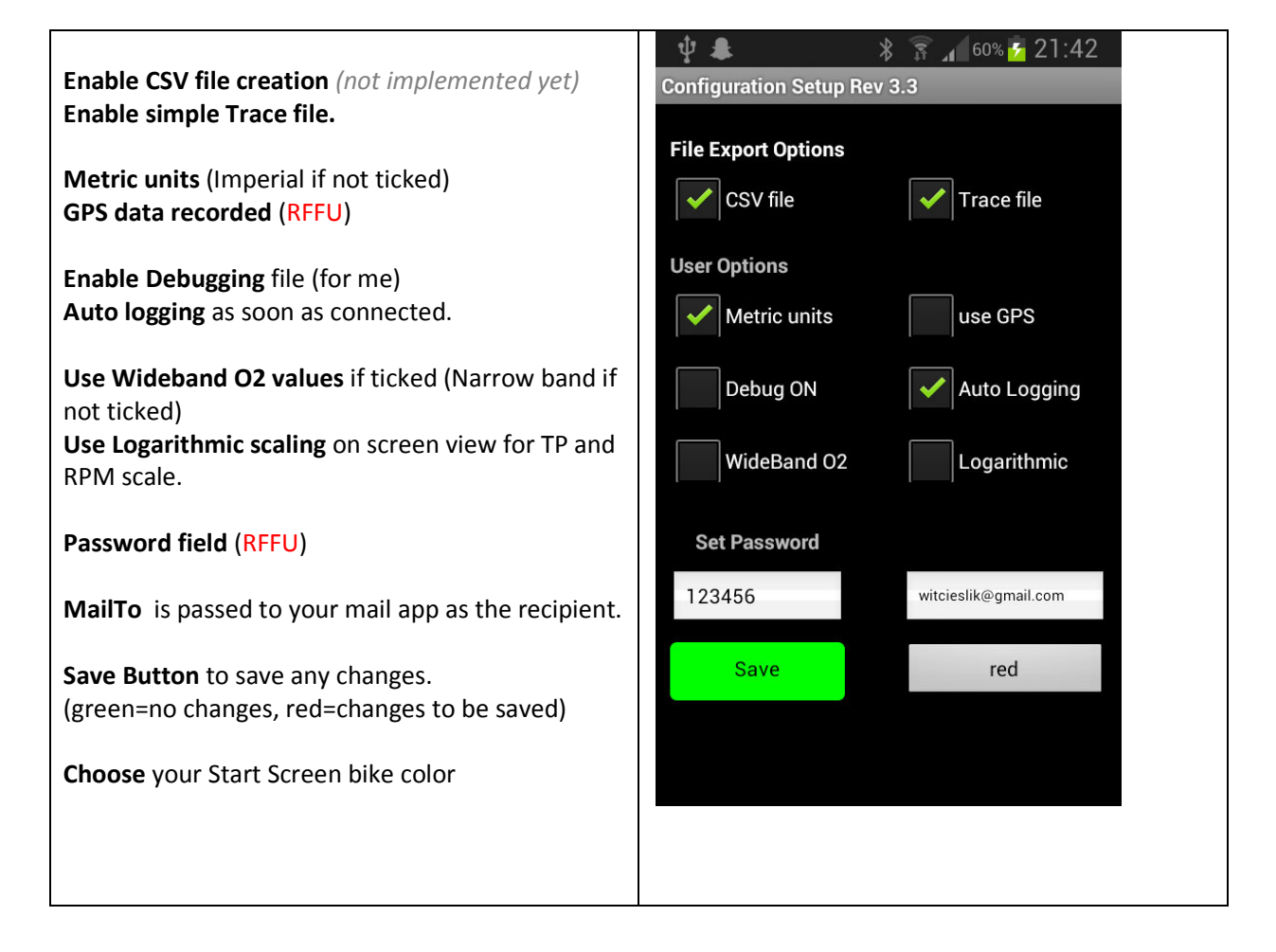

#### **Additional Notes :**

Note to self: CAF1 command needs to be tested again …

can't remember if it's needed or not …

Android Data Logging for TuneBoy flashed ECU **Page 6** and the United States of Page 6

## **Email LOG files**

In addition to being able to connect the phone to a PC and drag the Log files to your Computer in the normal fashion, the app now supports emailing files using your choice of email client.

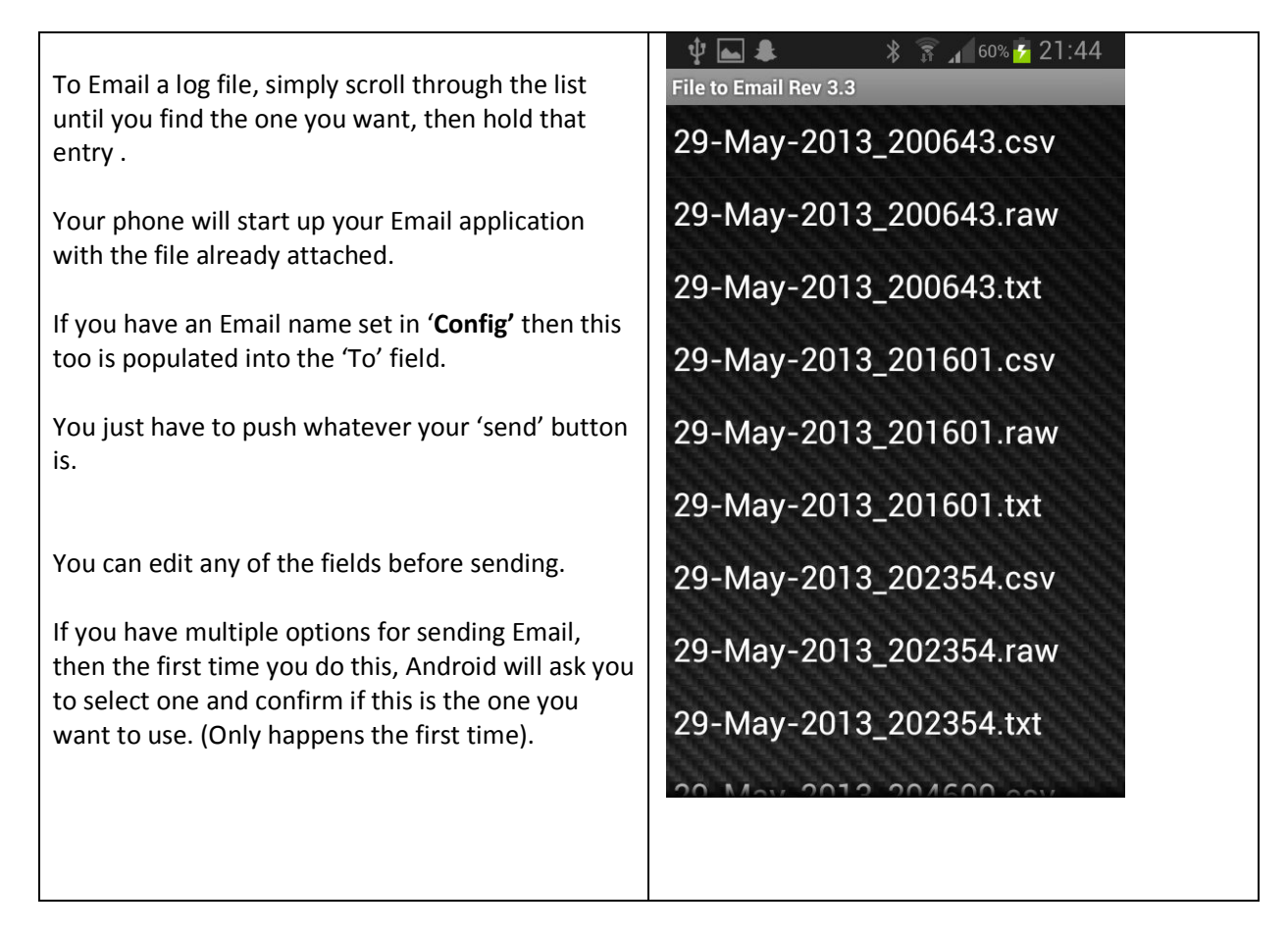

### **Additional Notes :**

## **Additional File System comments**

All files are stored in your phones "**Android/data/mstd.logging/files"** directory

- TuneBoy Trim file stored as [datetime.raw]
- Trace files are stored as [datetime].txt
- CSV files are stored as [datetime].csv
- Debugging option creates [datetime]\_DEBUG.txt

### **Tested with :**

The following Android devices have been tested.

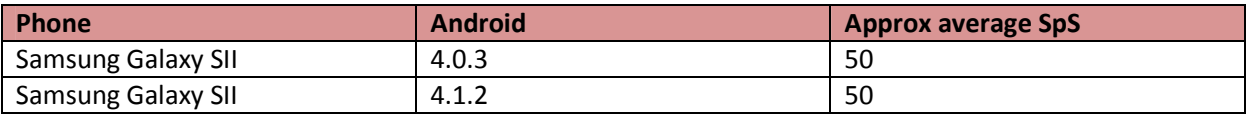

### **Known Issues**

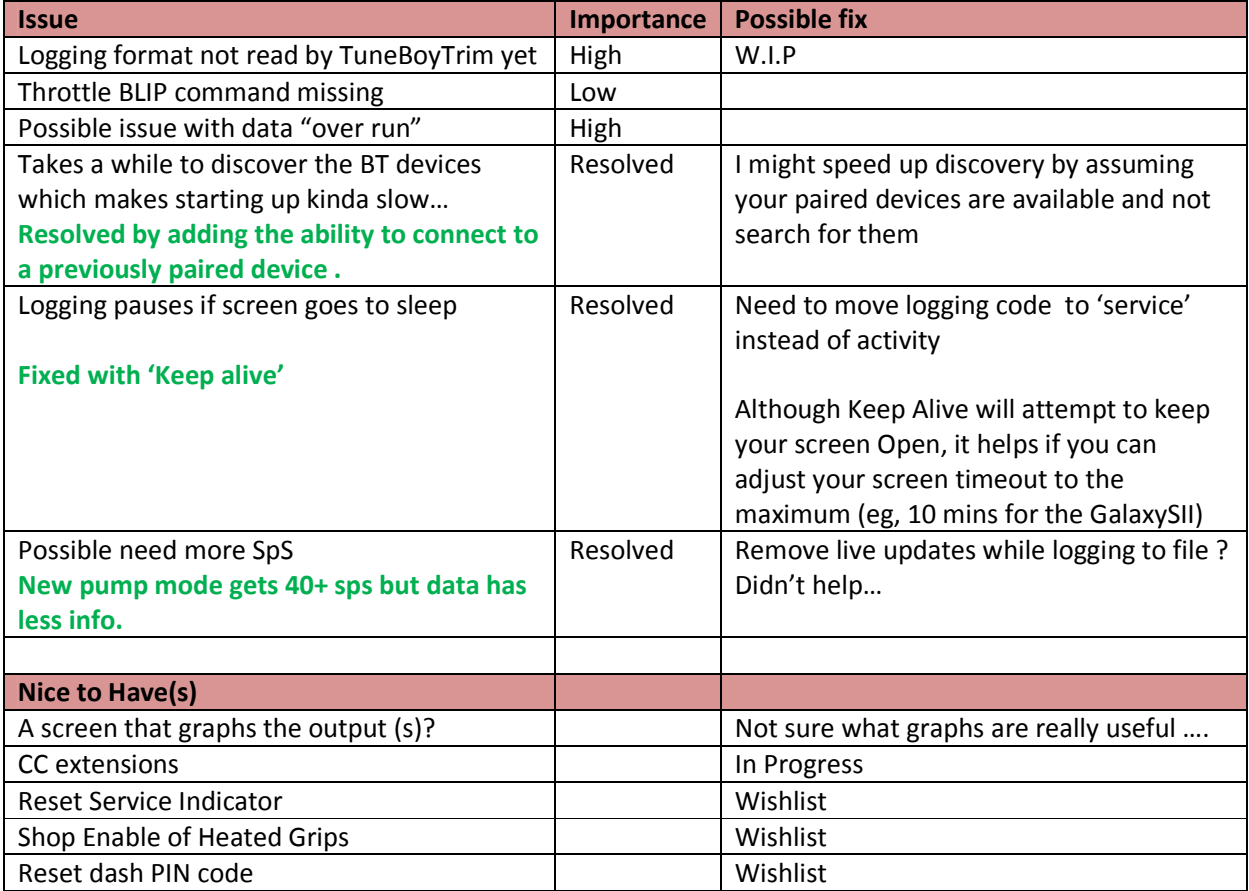

# May 17, 2013 **Android Data Logging for TuneBoy flashed ECU**

## **Installation**

- Installation of the Application simply involves getting the APK file onto your android device and running it.
- Connecting the hardware to the bike is simply done by using the adapter cable that came with your OT-2 to connect the BlueTooth ODBII module to the bikes 4-pin diagnostic connector

# **Installing the APK file on your Android**

- If you don't normally install apps you might need to enable Unknown Sources.
- To install applications from other sources, you also need go to Settings -> Application Settings and enable Unknown Sources. Also go to Settings -> SD Card and Phone Storage -> Disable Use for USB Storage. ( You can enable it again later ).
- You need to transfer the APK file to your phone. The best way is to email it to the e-mail account on your Android phone. Once the APK is on your phone just tap on it and it should prompt the install process.

## **Connecting the hardware**

Take the 4-pin to OBDii adapter cable originally supplied with the OT-2 and connect it to the bikes diagnostic port. Now plug the BlueTooth ELM327 into the ODBII port.

It should power up straight away, and you can 'pair' and connect to it with your phone.

# **Other TuneBoy products for Multistrada 1200, Diavel and Panagale**

# **TuneBoy Quick Shifter**

**A strain gauge based Quick Shifter that offers these features :** 

- Low cost to implement
- Installs neatly in place of the existing gear linkage
- True analogue output that allows clutchless DOWNSHIFTs as well as the usual UPSHIFTS
- Allows lightning fast, full throttle upshifts, and silky smooth automatic throttle 'blip' downshifts.